## How to Create a TSAC Student Portal Account

- 1. Go to tn.gov/tsacstudentportal
- 2. Click Create a Log In

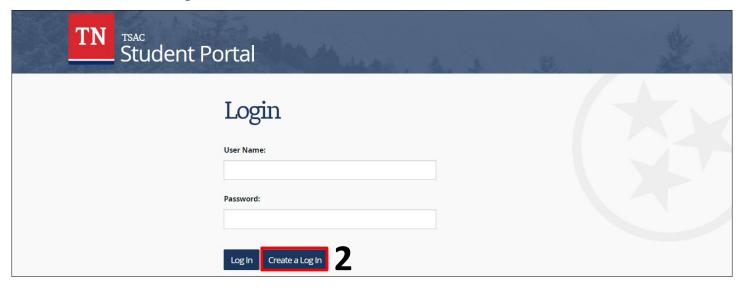

- 3. A few tips to complete the form...
  - Username must be 6-25 characters; numbers and letters only
  - Use first and last names from Social Security Card
  - SSN is your Social Security Number
  - o Students should use a personal email rather than a school email
  - Passwords can be complicated; our recommendation is to use your school mascot
    + grad year + special character (e.g. Eagles2024%, Mustangs2024!, Titans2024?)
  - o Challenge question answers must be at least **four** characters
- 4. Once created, click the hyperlink to **login to your account** to complete applications and view your state aid.

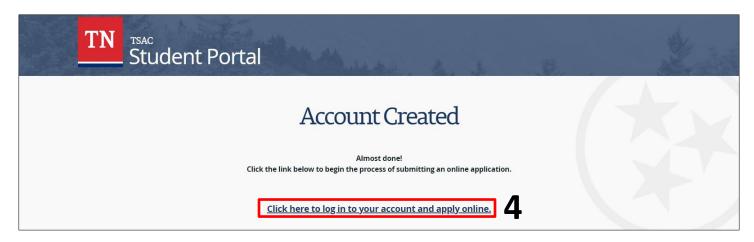

Please call the call center at 800-342-1663 between 8:00a – 4:30p CT for login assistance.

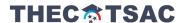